## **A Non-Coders Guide to Open Source Contributions**

# **Hello! I'm Mario García**

GitKraken Ambassador

@mariogmd

hi@mariog.xyz

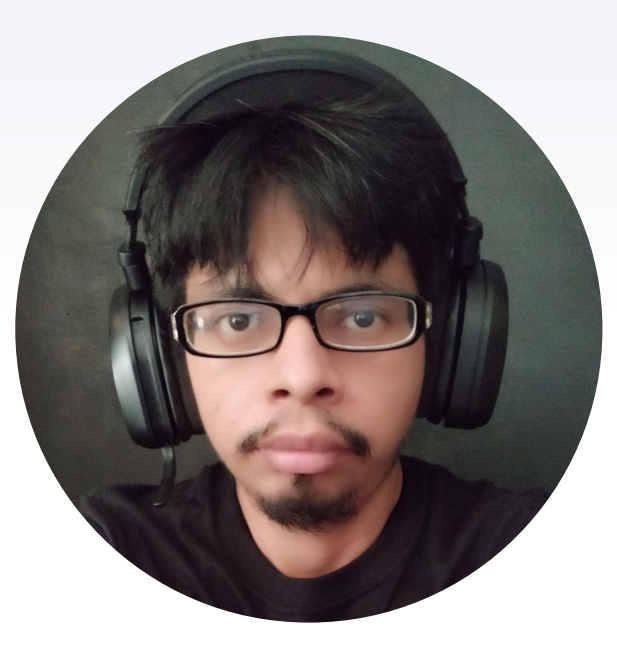

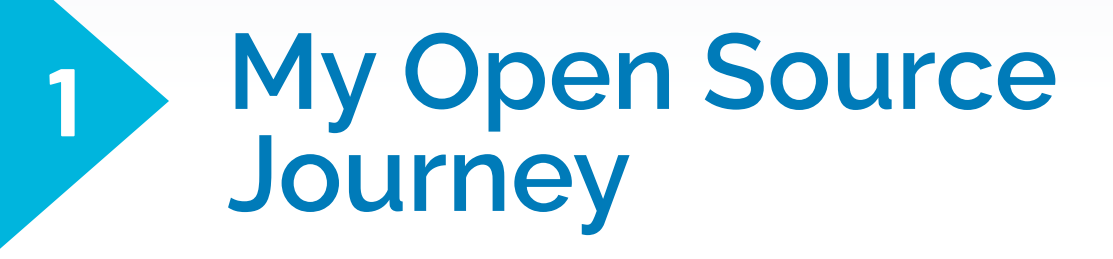

### My Open Source Journey

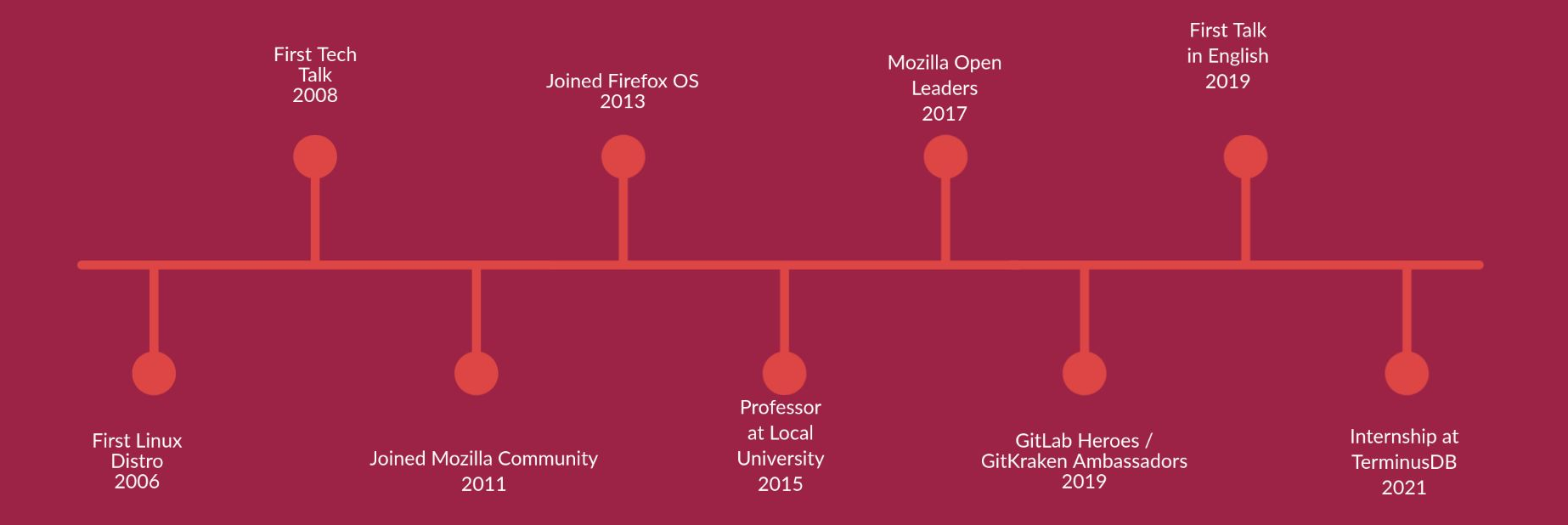

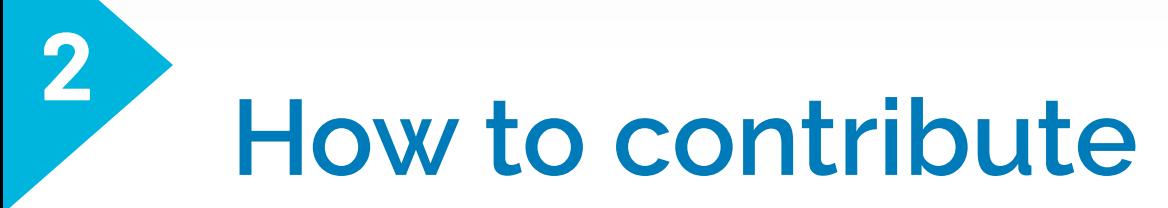

If you found a project you love and want to help, bear in mind that:

- ▶ Coding skills are not required
- ▸ You don't have to install another operating system and be familiar with the command line
- ▸ You don't have to learn another language
- ▸ You don't have to be an expert
- ▸ Be excited about learning and sharing

# **Areas where you can contribute**

- Code
- ▸ Design
- ▸ Documentation / Localization
- ▸ Support / Mentorship
- ▶ Evangelism / Event organization

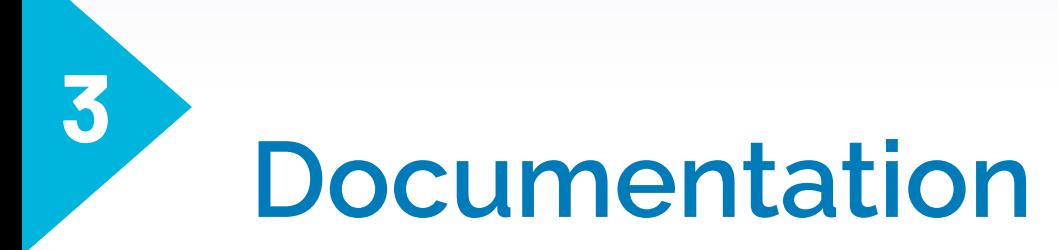

- ▸ Write documentation
	- ▹ Articles
	- ▹ Tutorials
- ▸ Make improvements to the documentación
	- ▹ Keep it up to date
	- ▹ Make corrections
- ▸ Translate documentation

**Mario García** Posted on Oct 26 · Updated on Nov 2

Manage Stats Edit

## **Automate your posting** process on DEV with Python, **Bash and GitLab CI**

linux #tutorial #bash #gitlab

The common process for creating a new post on DEV is:

- Login in
- Click on "Create Post"
- Write the content of your post using Markdown
- Click on "Publish"

### **DEV API**

### https://dev.to/

e

**Mario García** 

**Create Post** 

#### **Edit profile**

FOSS Enthusiast | Speaker | Python & F Developer | GitLab Hero | GitKraken Ambassador | Hashicorp Ambassador

**LOCATION** Chiapas, Mexico **WORK** 

Developer & Speaker

**JOINED** Jan 7, 2019

#### **More from Mario García**

Installing near-cli on Linux #blockchain #linux #tutorial

Hygeia: Managing Python toolchains with

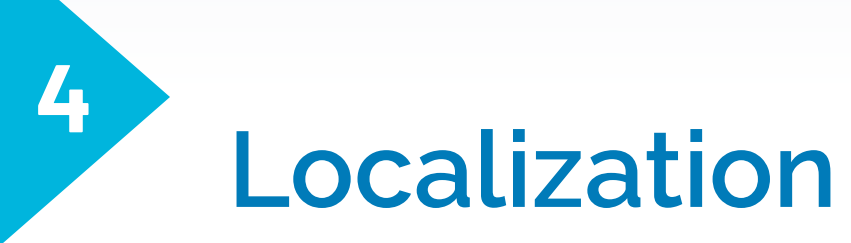

## **Importance of localization**

*Most of the content about Open Source, software development or any technology related topic is available in English and while there are efforts to localize tools and documentation into other languages, it's important that we, as project maintainers, content creators or speakers, make sure our projects are available in our native language.*

### **Spanish (Mexico) es-MX**

### https://pontoon.mozilla.org/es-MX/

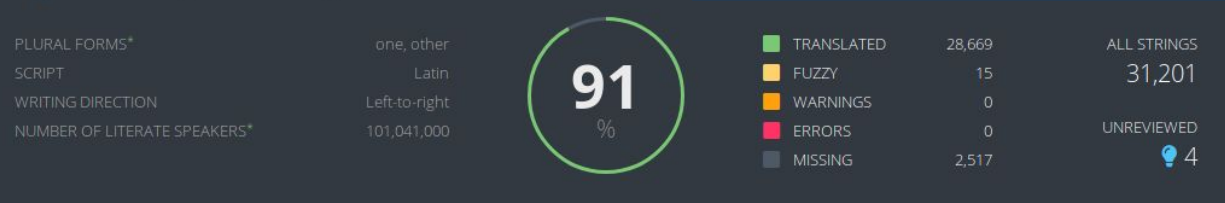

PROJECTS 18

**2** CONTRIBUTORS **最 BUGS**  **O** INFO 1

#### Q Filter projects

P

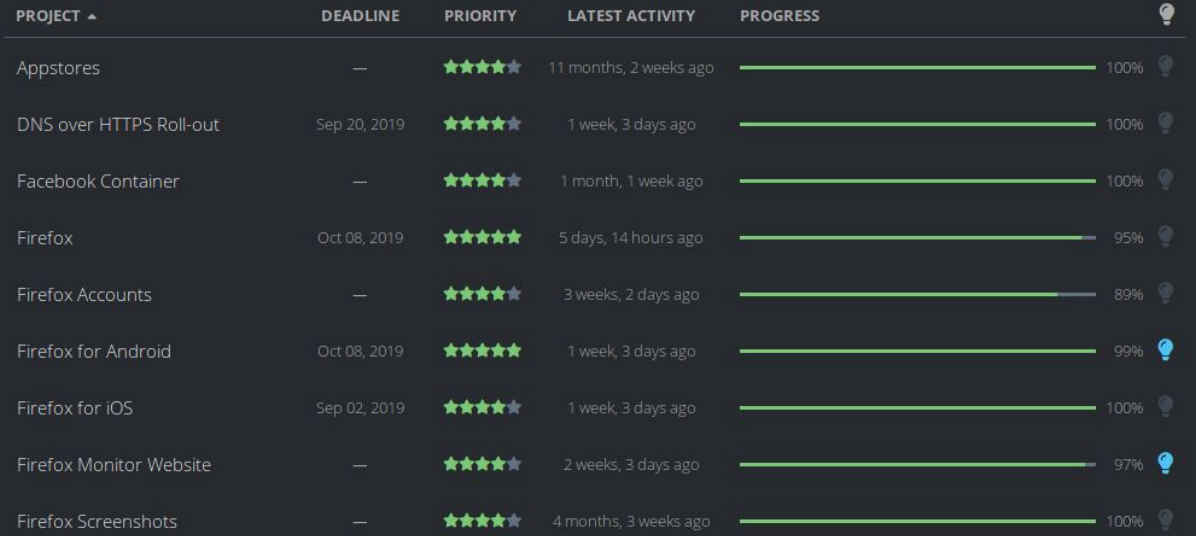

Búsqueda rápida

https://python-docs-es.readthedocs.io/es/3.10/index.html

 $l$ ra I módu

#### os a traducir!

contribuir de la traducción

#### Ś

orreos **Félegram** o GitHub

#### Documentación de Python en Españor **DRAUN**

Welcome! This is the official documentation for Python 3.10.0.

#### Áreas de la documentación:

¿Qué hay de nuevo en Python 3.10? o todos los "Qué hay de nuevo" desde 2.0

#### **Tutorial**

empieza aquí

#### Referencia de la Biblioteca

Mantén esto bajo tu almohada

#### Referencia del lenguaje

descripción de sintaxis y los elementos del lenguaje

Configuración y uso de Python como usar Python en diferentes plataformas

#### Cómos (HOWTOs) de Python

documentos detallados sobre temas específicos

#### Instalación de módulos de Python

instalación desde el Índice de paquete de Python (Python Package Index) y otras fuentes

#### Distribuir módulos de Python

publicación de módulos para que otros los instalen

#### Extender e incrustar

tutorial para programadores y programadoras de  $C/C++$ 

#### Python/C API

referencia para programadores y programadoras de  $C/C++$ 

#### **Preguntas frecuentes**

preguntas frecuentes (¡con respuestas!)

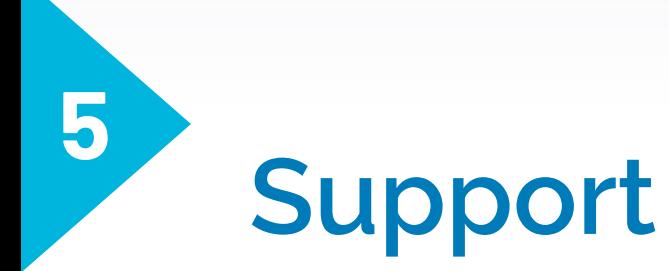

- ▸ Answer questions
	- ▹ Stack Overflow
	- ▹ Reddit
	- ▹ Forums
	- ▹ Blogs
	- ▹ Social networks
- ▸ Help solve issues

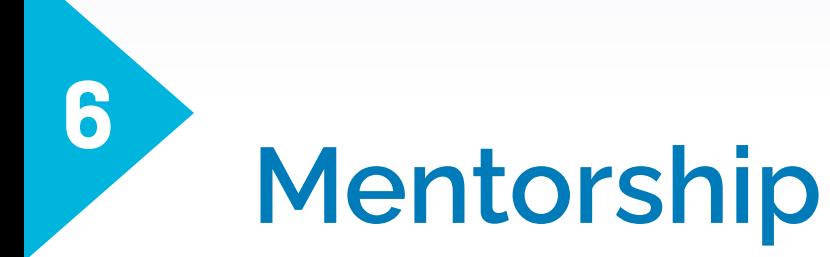

# **Why provide mentorship?**

- ▸ Promote personal and professional development
- ▸ Improve your communication skills
- Improve your leadership skills
- Expand connections and networks
- ▸ Mutual learning

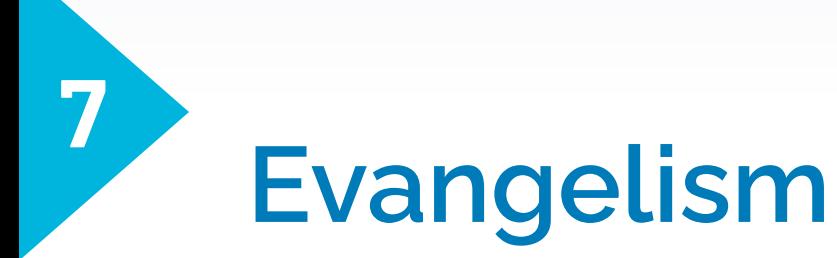

# **Spread the word!**

- ▸ Organize events
	- ▹ Meetups
	- ▹ Conferences
	- ▹ Workshops
	- ▹ Hackathons
- ▸ Public speaking

# **Spread the word!**

- ▸ Mailing lists
- ▶ Social networks
- ▸ Messaging apps

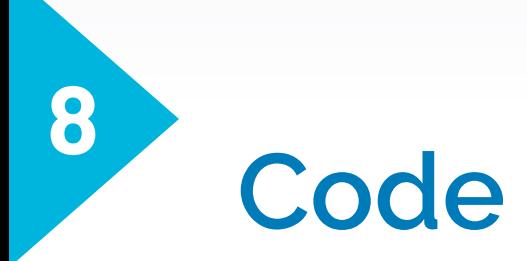

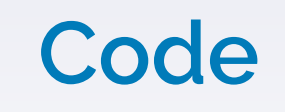

- ▸ Why?
	- ▹ Learning
	- ▹ Gain experience
	- ▹ Expand your network
- ▸ How?
	- ▹ Report bugs
	- ▹ Fix bugs
	- ▹ Implement new features

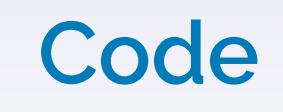

### Where?

- ▸ GitHub Explore → github.com/explore
- ▸ Open Source Friday → opensourcefriday.com
- ▸ First Timers Only → www.firsttimersonly.com
- ▸ CodeTriage → www.codetriage.com
- ▸ 24 Pull Requests → 24pullrequests.com

**good first issue help wanted first timers only**

## **Code**

- ▸ Up For Grabs → up-for-grabs.net
- ▸ Contributor-ninja → contributor.ninja
- ▸ First Contributions → firstcontributions.github.io
- ▸ SourceSort → www.sourcesort.com

### **Recursos**

- ▸ Open Source Guides → opensource.guide
- ▸ Opensource.com → opensource.com
- ▸ GitHub Learning Lab → https://lab.github.com/
- ▸ GitHub Tutorial → https://try.github.com/
- $\rightarrow$  Get started with GitLab  $\rightarrow$ https://about.gitlab.com/get-started/

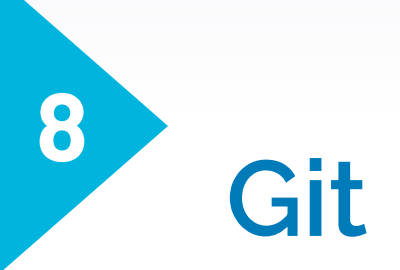

Git is a version control system that helps you collaborate on projects with others. There are two main features that help you achieve this.

- Log changes in a searchable way, instead of renaming a file for each version.
- 2. Collaborators can work in parallel and merge their changes automatically, instead of manually comparing the differences between a file.

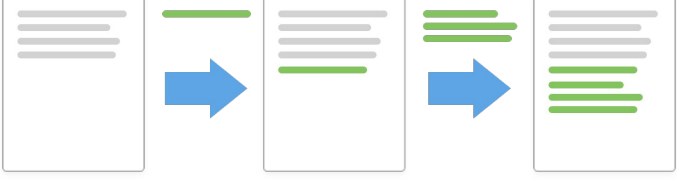

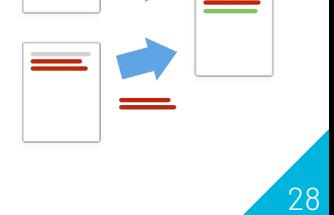

Git is powerful, but memorizing commands is time-consuming and how Git works can be tricky to visualize.

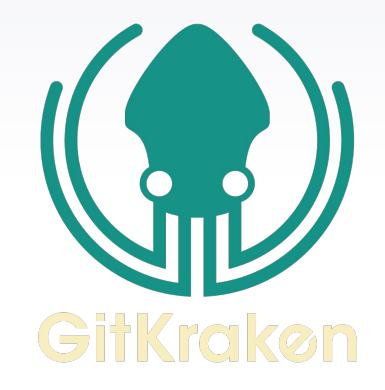

The GitKraken Git GUI provides a visual interface enabling the same workflow with only a few clicks.

#### $\blacksquare$

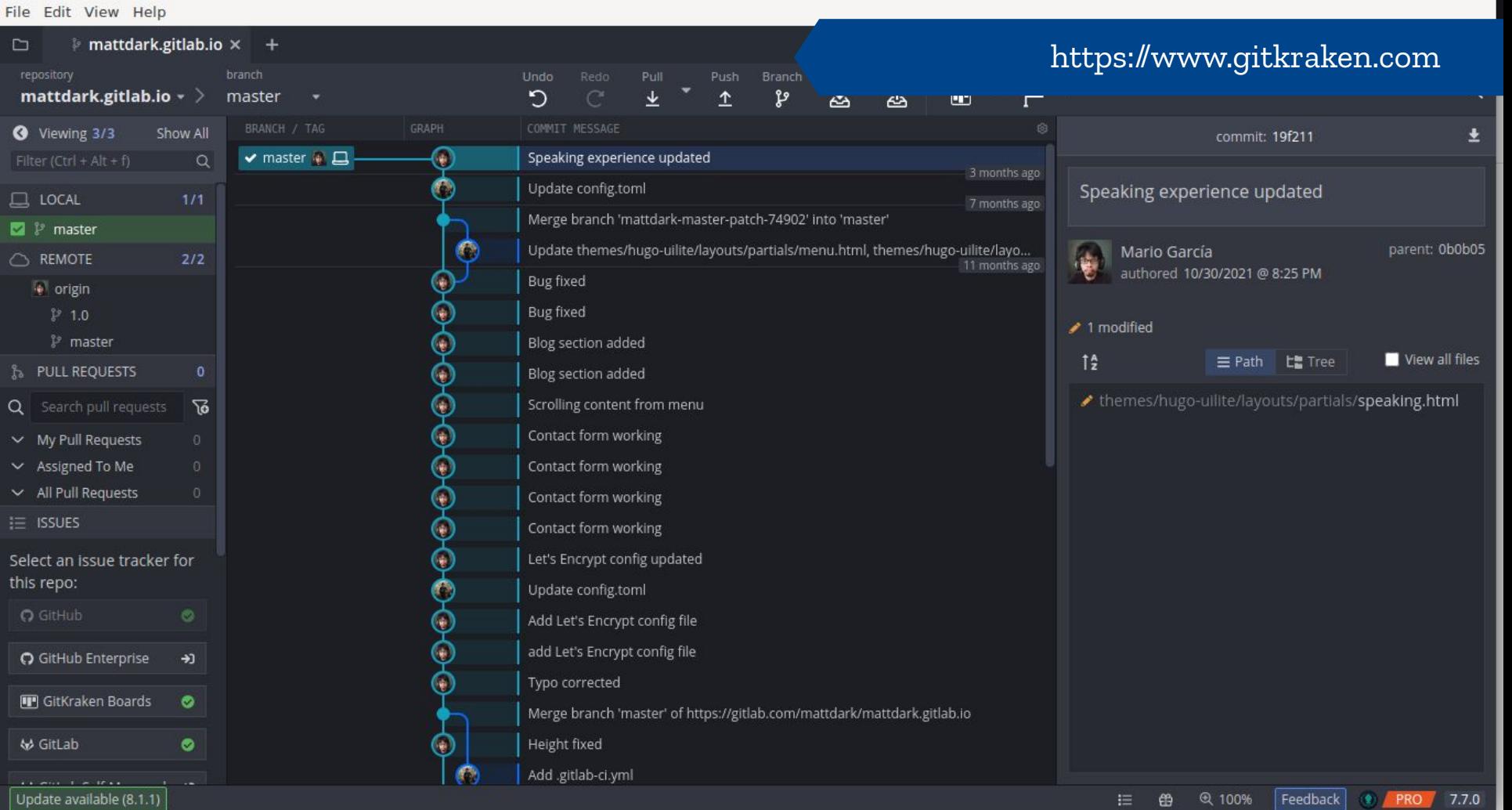

# Thanks! **Questions?**

- @mariogmd
- hi@mariog.xyz

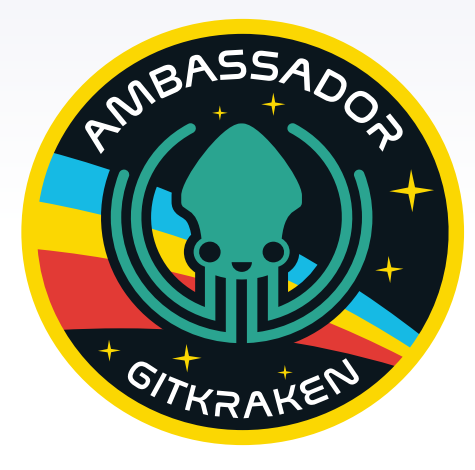